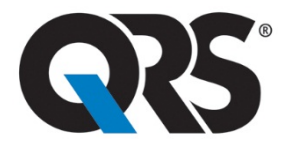

## **Universal ECG™ How-To Guide**

1. Connect the Universal ECG to the PC desktop, laptop or tablet.

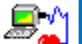

- 2. Click the Office Medic Icon  $\Box$  to open software.
- 3. Prep Patient & Connect the Universal ECG.
	- a. Shave electrode sites if necessary.
	- b. Prep skin by briskly rubbing with gauze, being careful not to break or damage skin.
	- c. Remove electrodes from backing and apply each, adhesive side down to desired site.
	- d. For positive electrode contact, start from outer edge and run your finger around the electrode several times, working toward the center.
	- e. Connect the lead wires to the patient ensuring correct lead placement.

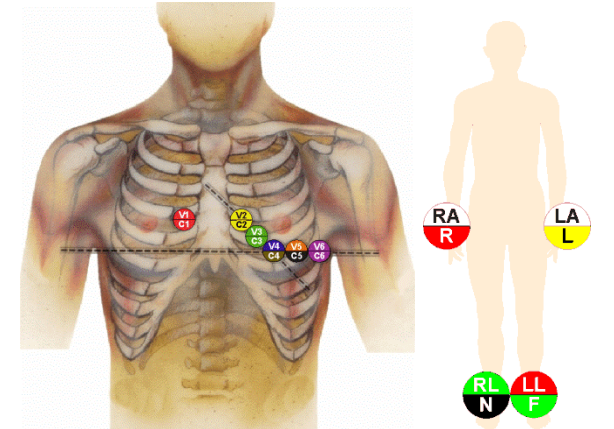

f. Instruct the patient to be still – excess movement can cause artifact.

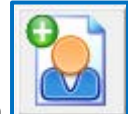

- 4. Select a Patient or Click on the New Patient Icon to add a new patient.
- 5. Enter Patient Information into Pop-Up Window *(\*Required Field)*:

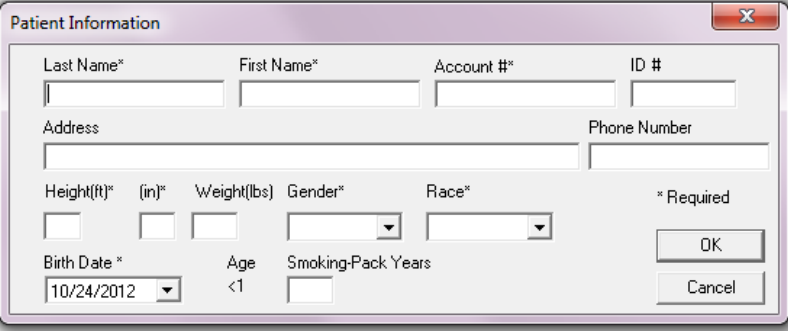

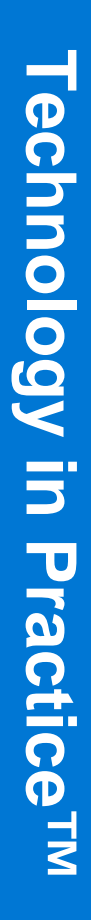

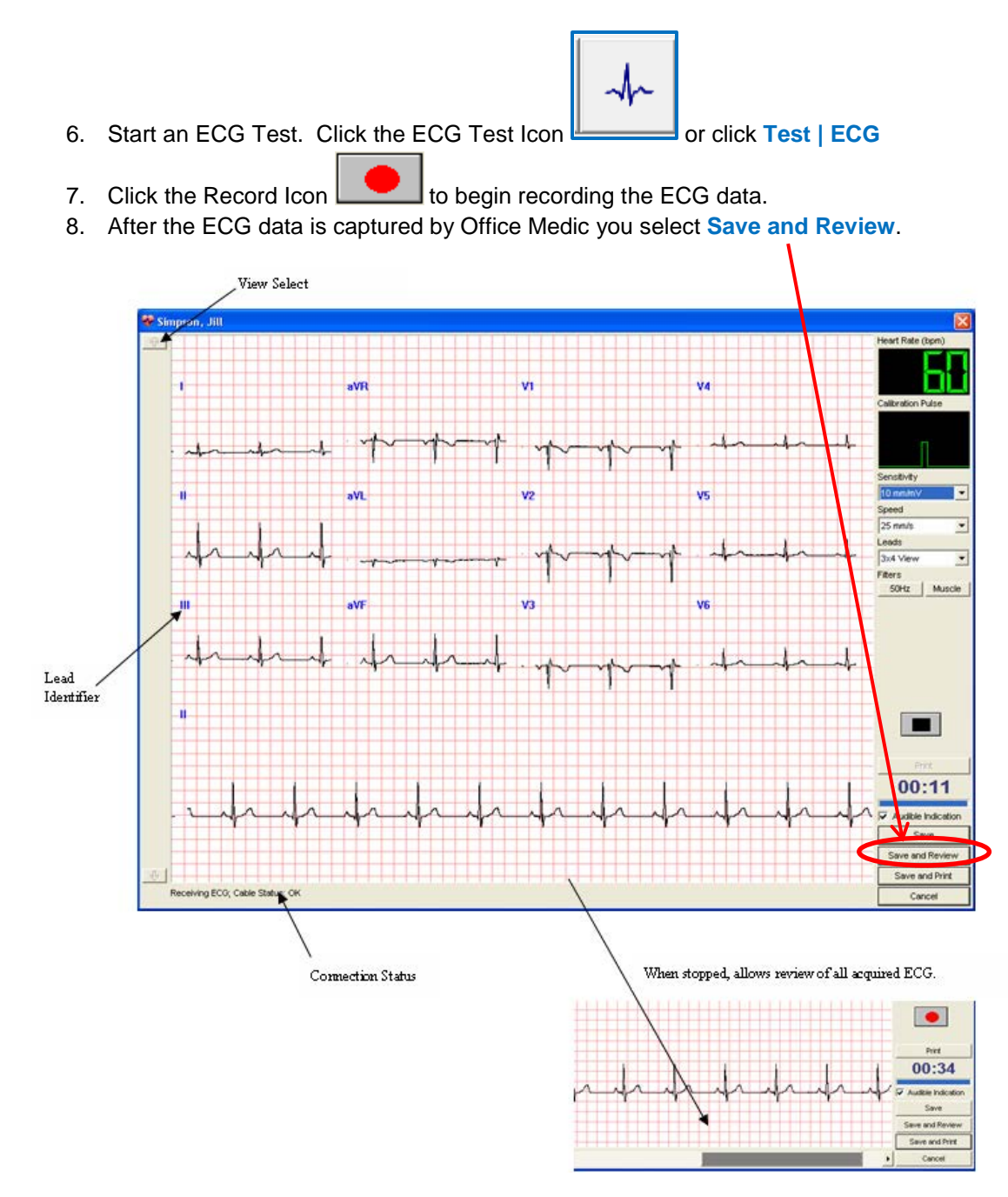

9. After Review, select **Print** or **Print to File**.

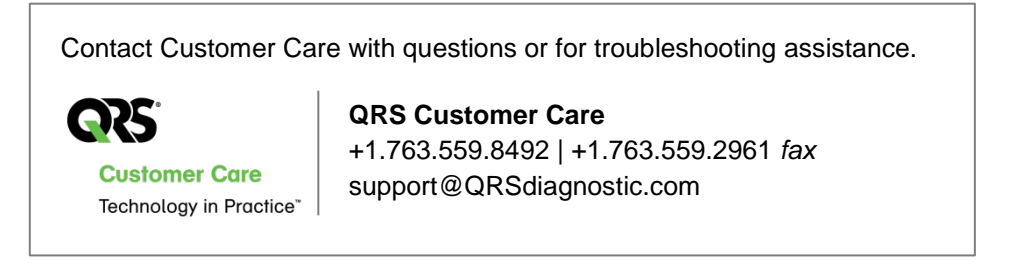